# **Introduction To**

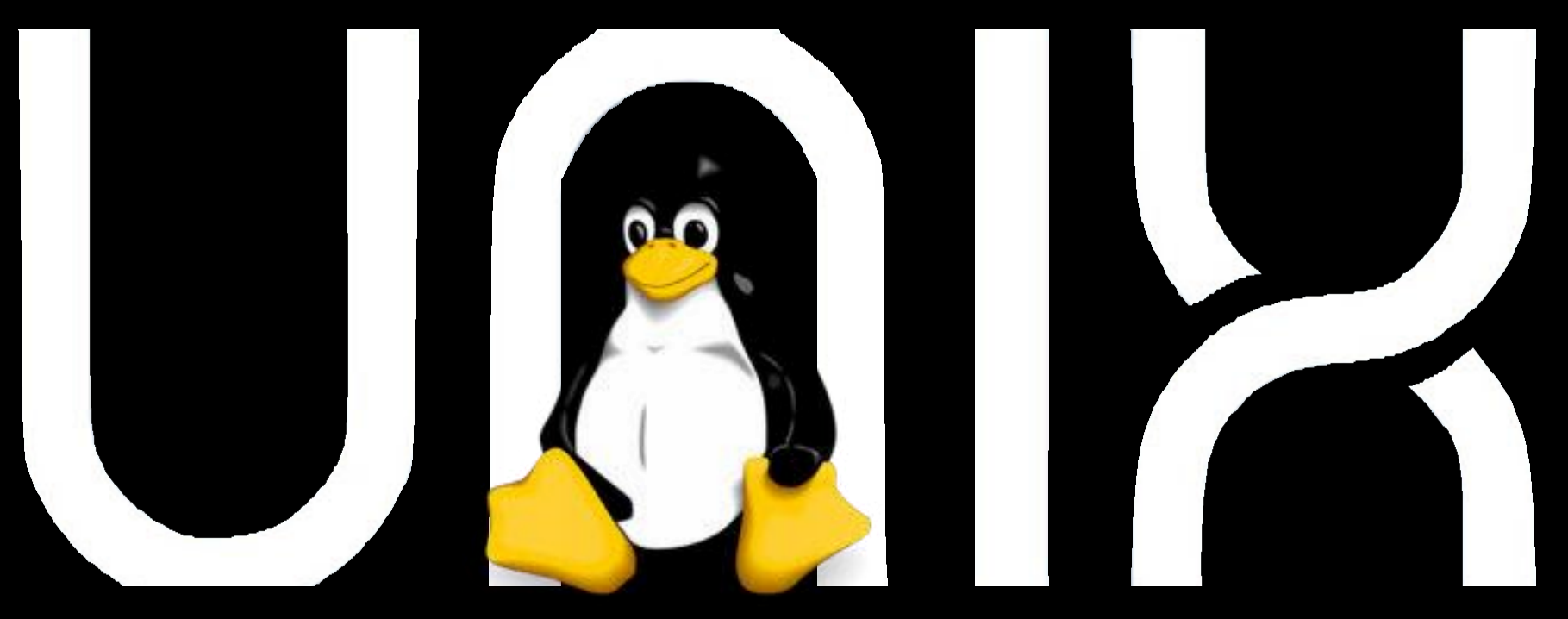

**Hui Jiang [jianghui@umich.edu](mailto:jianghui@umich.edu)**

**Slides credit: Barry Grant (**bjgrant@ucsd.edu)

### **Introduction to Biocomputing**

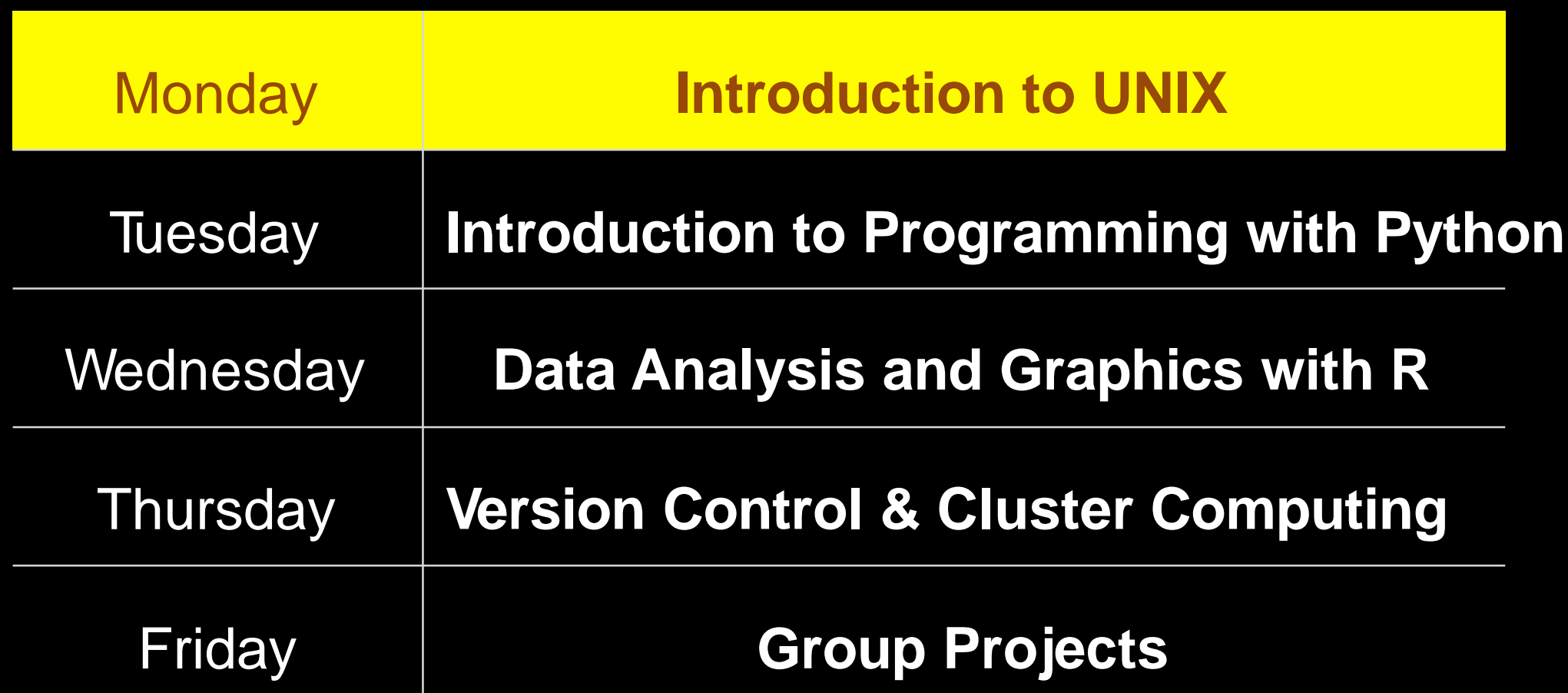

### **Todays Menu**

**Motivation** 

Unix

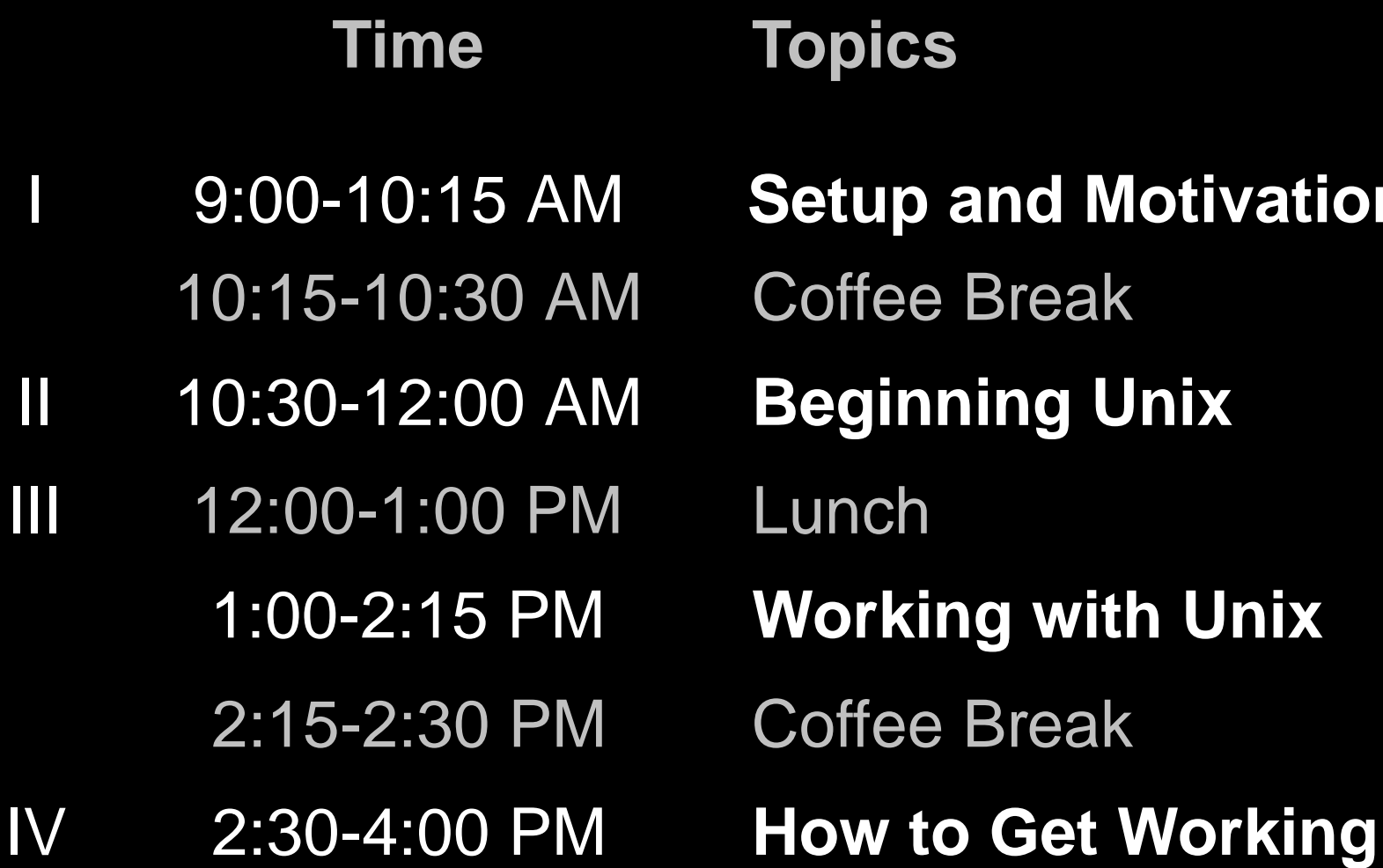

## Lets get started

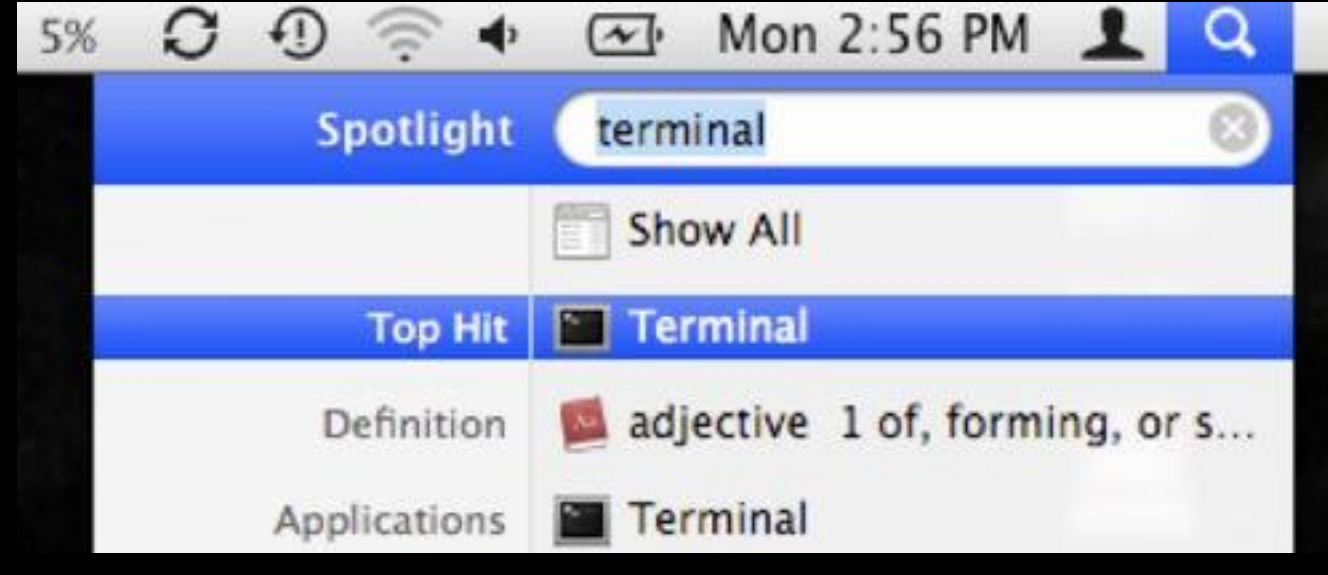

#### **Mac Terminal**

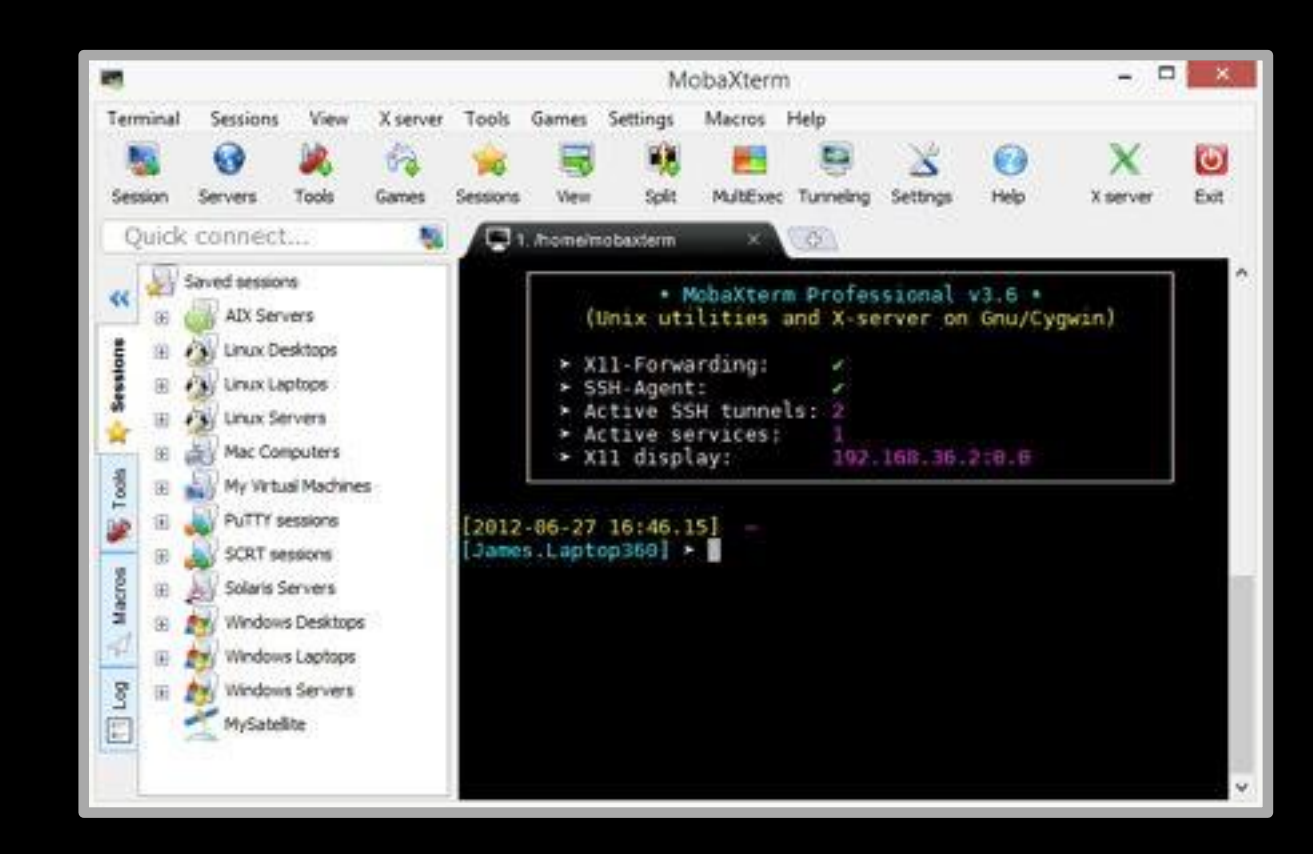

#### **PC** MobaXterm

**COMMUNITY OUTS** 

## Setup Checklist

- **Mac**: Terminal *or* **PC**: MoblXterm Ø
- Ø **Mac**: Git install *or* **PC**: MoblXterm git & CygUtils plugins
- D Python Anaconda install
- $\blacksquare$ R and RStudio install

*# In your terminal type* > which git > git --version

Queenjournalists

- Ø Cluster access form submitted and Duo mobile app obtained
- Example data downloaded: **<http://tinyurl.com/day1-unix>**

### **Motivation** Why do we use Unix?

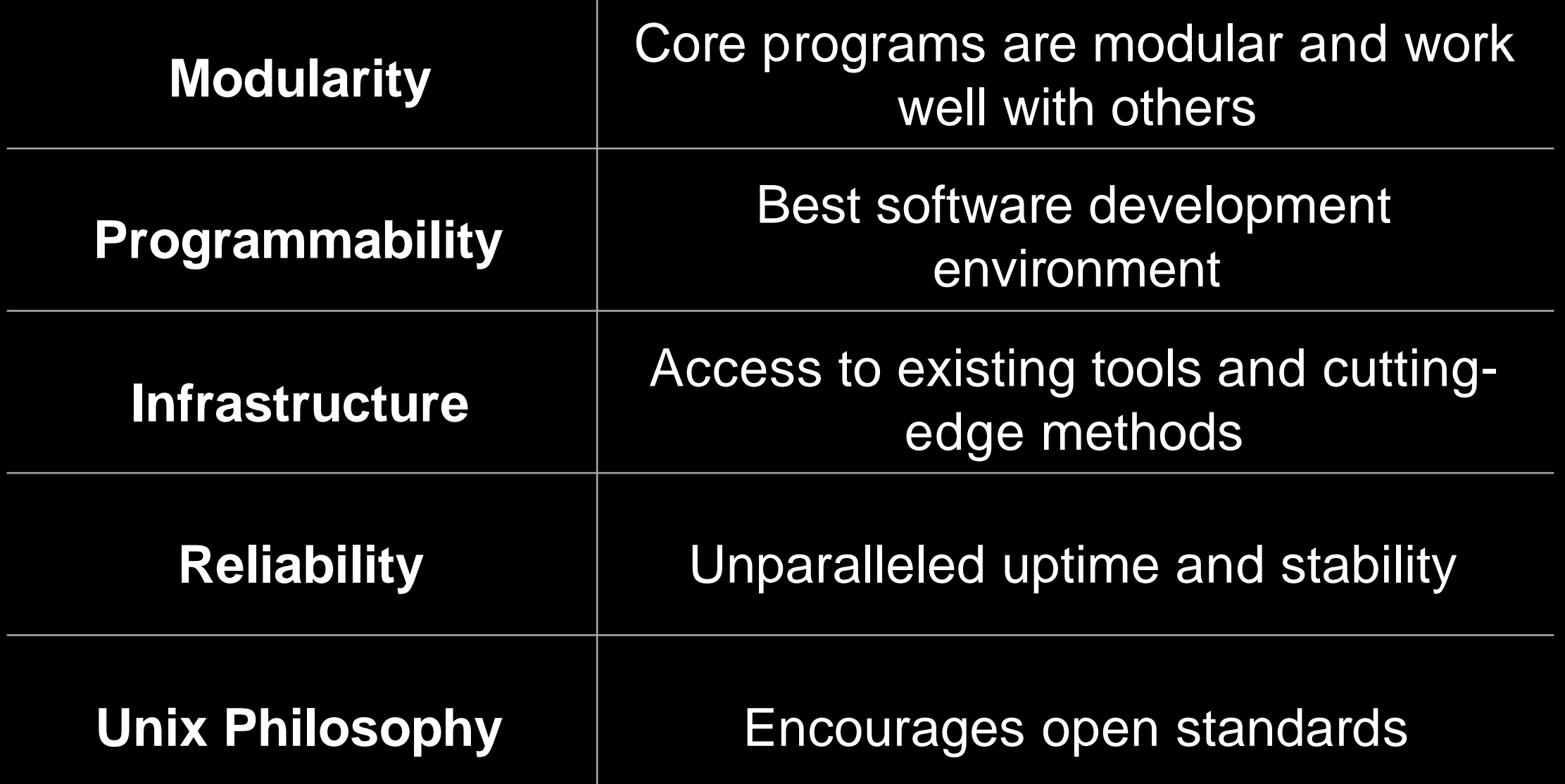

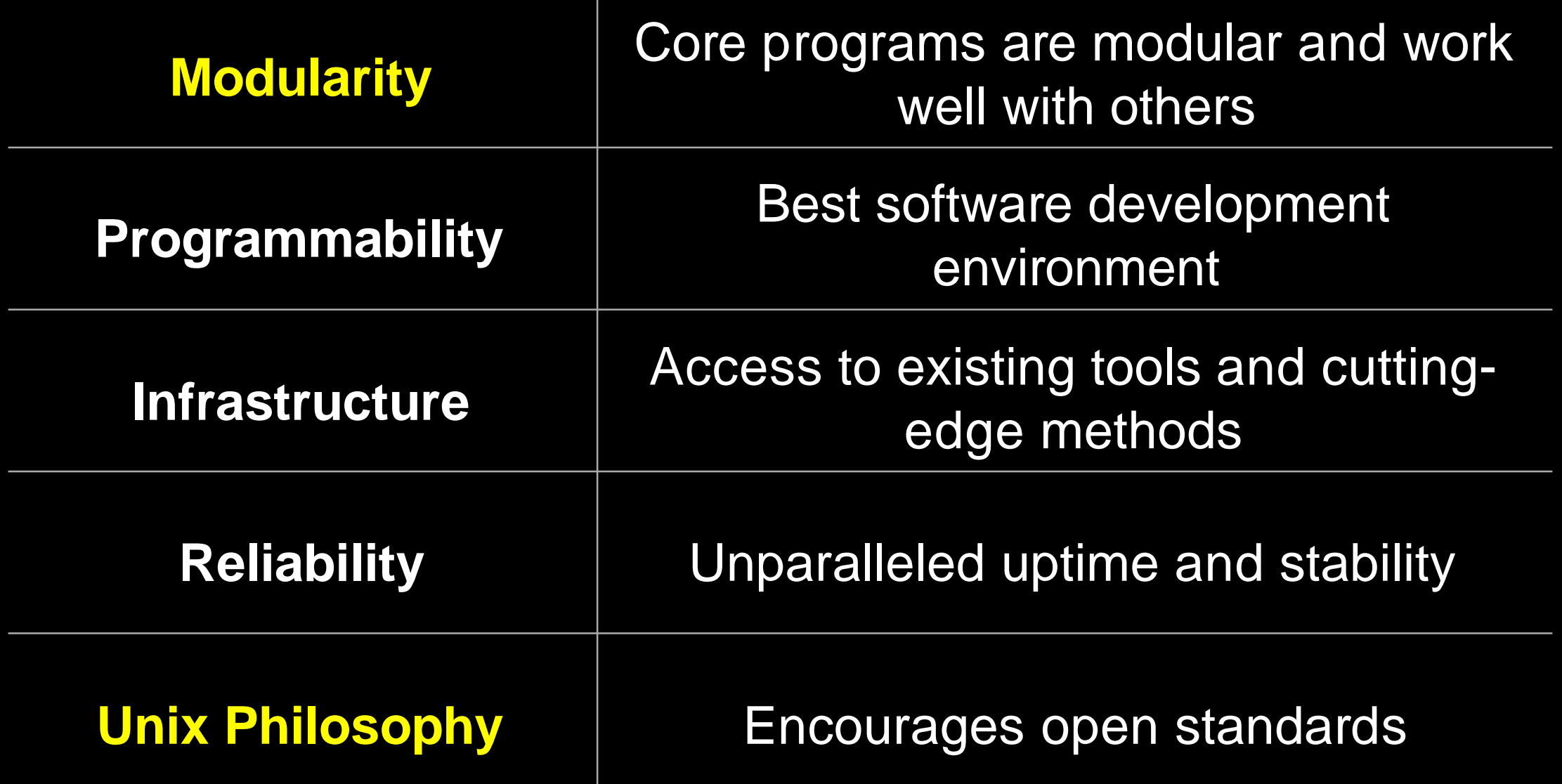

## Modularity

The Unix shell was designed to allow users to easily build complex workflows by interfacing smaller **modular programs** together.

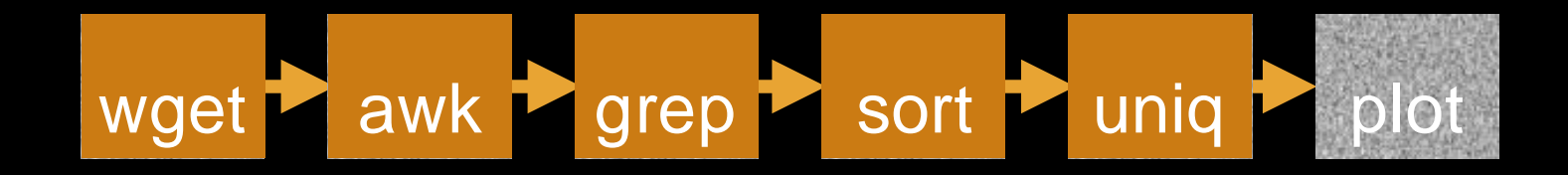

An alternative approach is to write a **single complex program** that takes raw data as input, and after hours of data processing, outputs publication figures and a final table of results.

All-in-one custom 'Monster' program

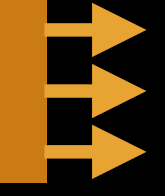

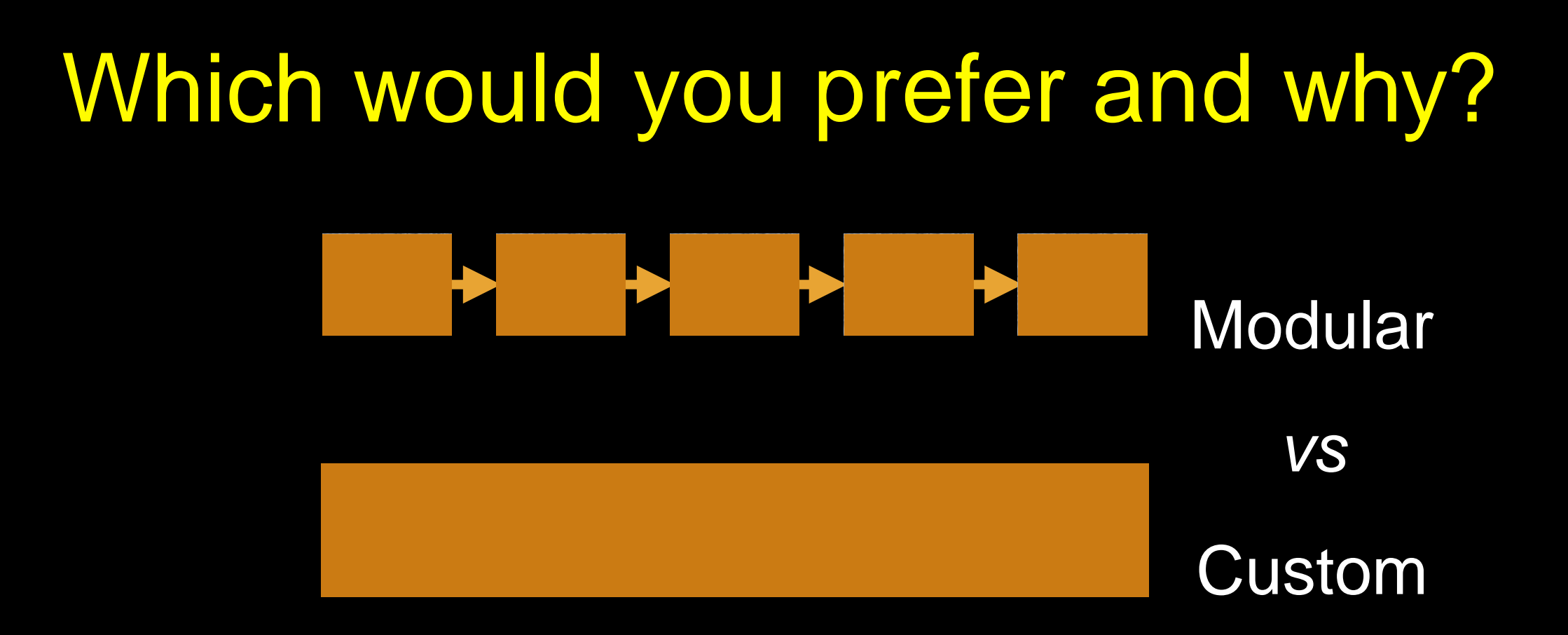

## Advantages/Disadvantages

The 'monster approach' is customized to a particular project but results in massive, fragile and difficult to modify (therefore inflexible, untransferable, and error prone) code.

With **modular workflows**, it's easier to:

- Spot errors and figure out where they're occurring by inspecting intermediate results.
- Experiment with alternative methods by swapping out components.
- Tackle novel problems by remixing existing modular tools.

# Unix 'Philosophy'

"Write programs that do one thingand do it well. Write programs to work together and that encourage open standards. Write programs to handle text streams, because that is a universal interface."

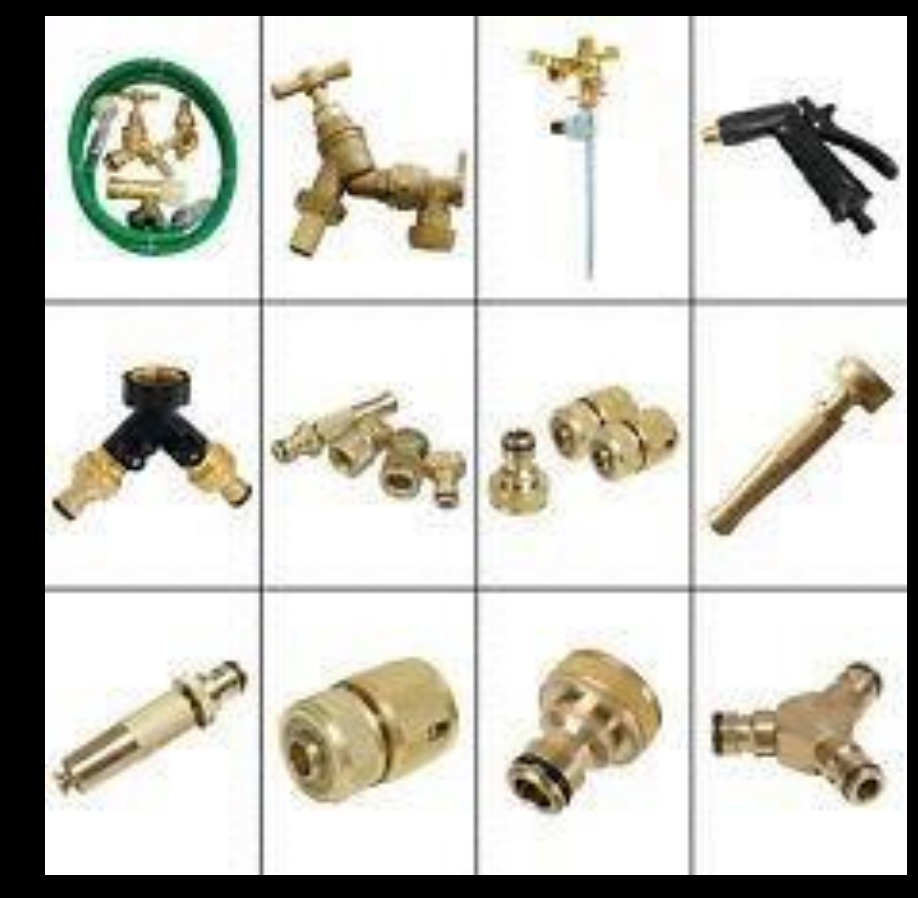

#### — Doug McIlory

## Unix family tree [1969-2010]

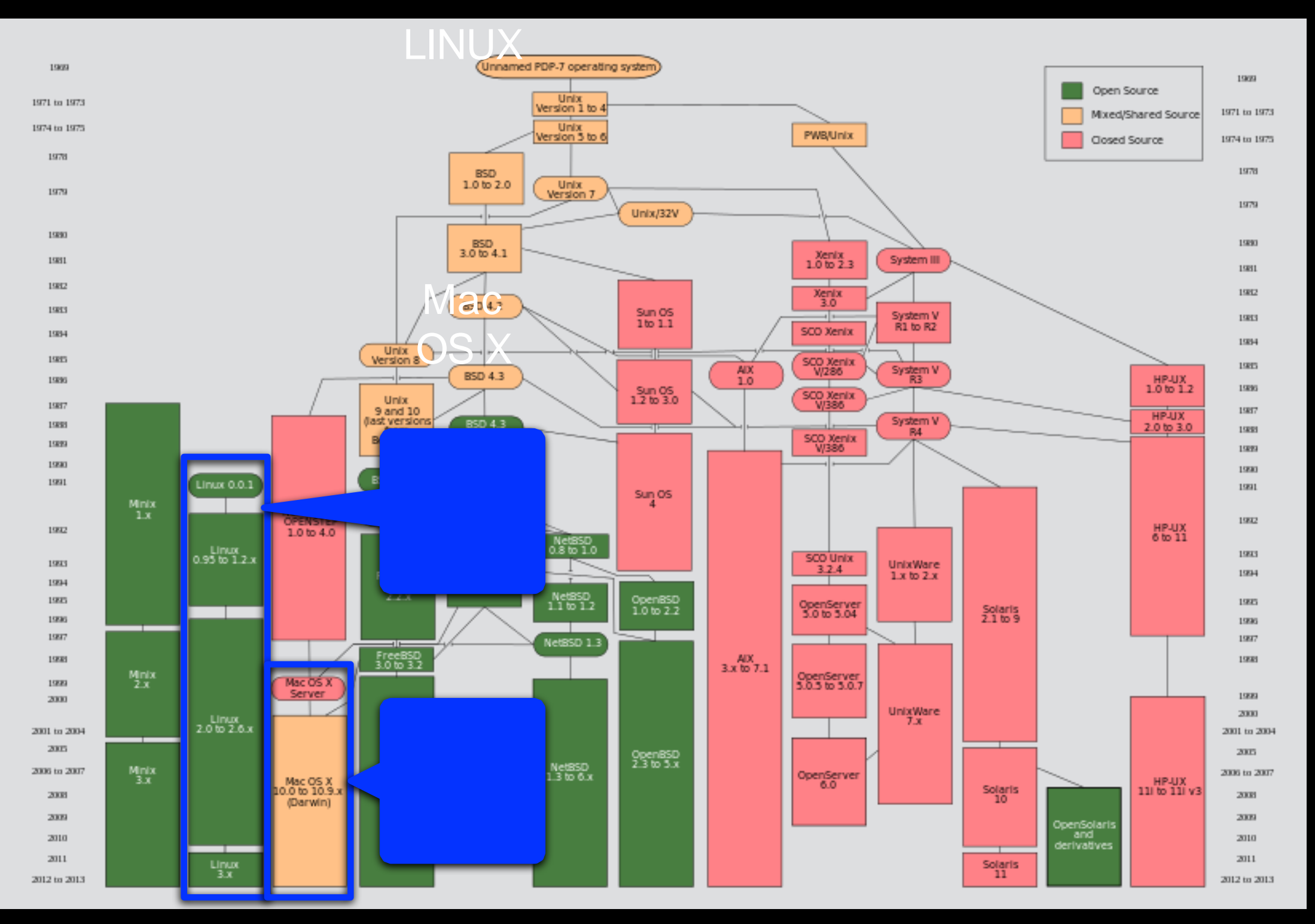

Source: https://commons.wikimedia.org/wiki/File:Unix\_history-simple.svg

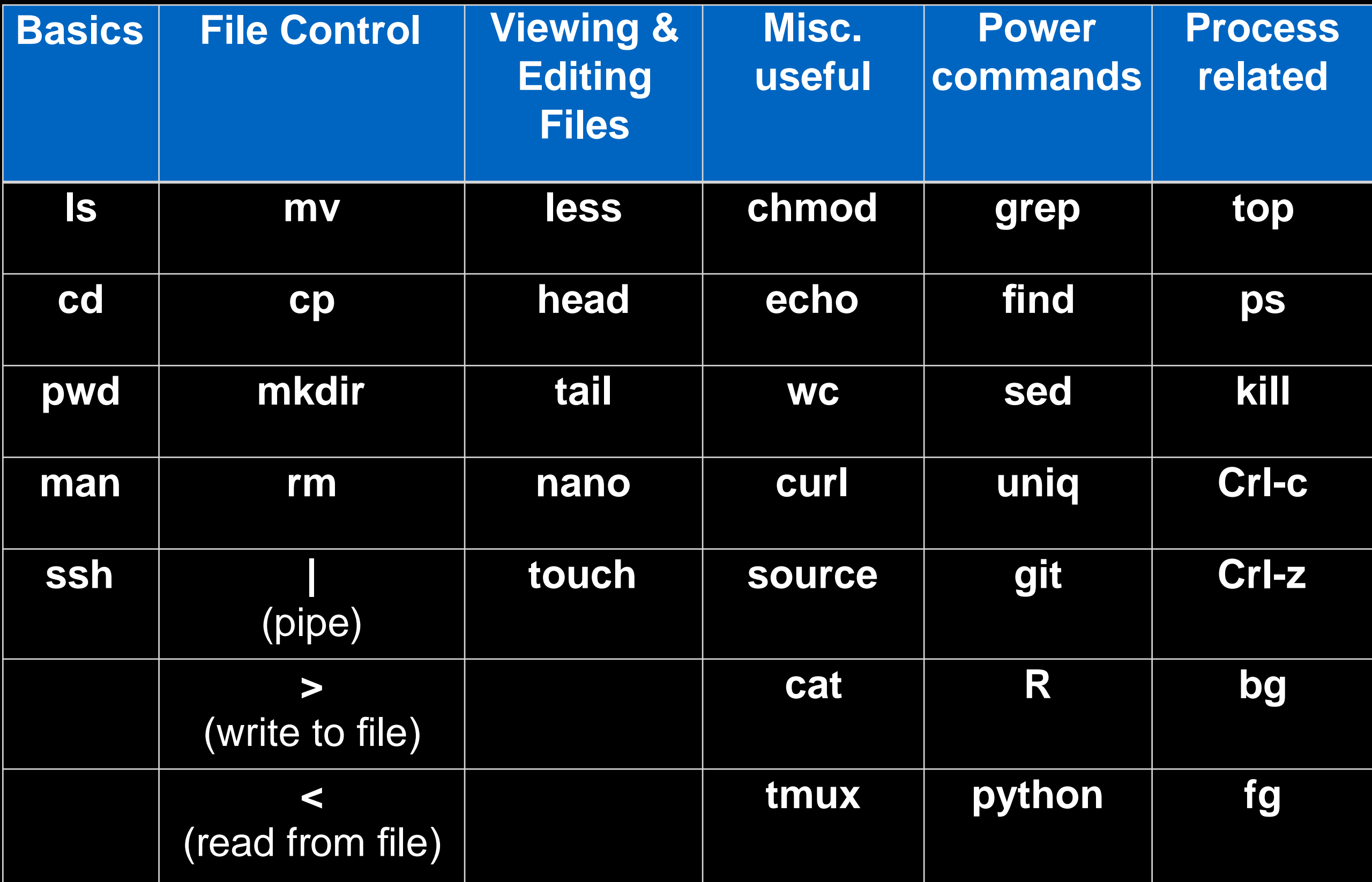

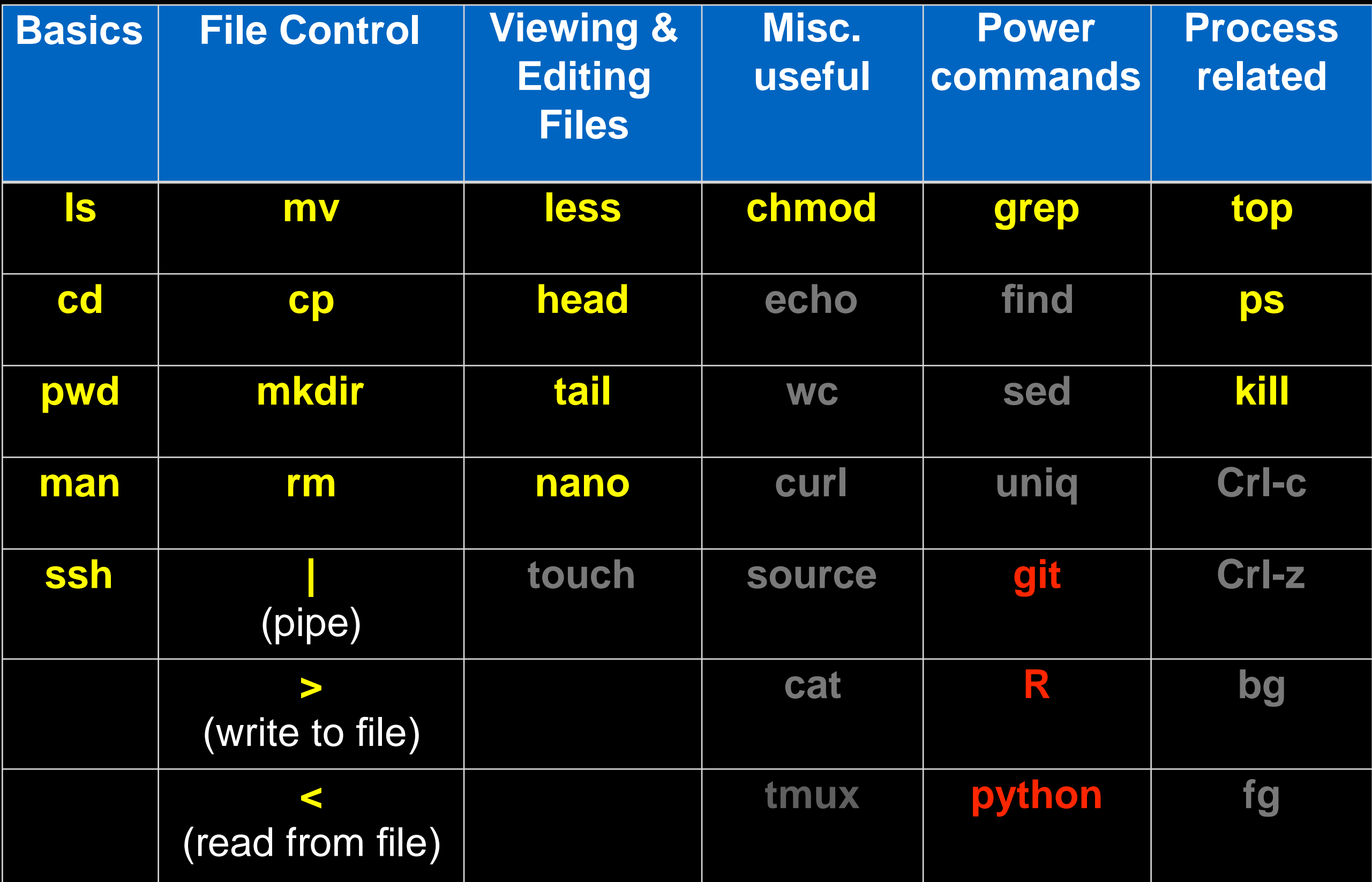

## Lets get started

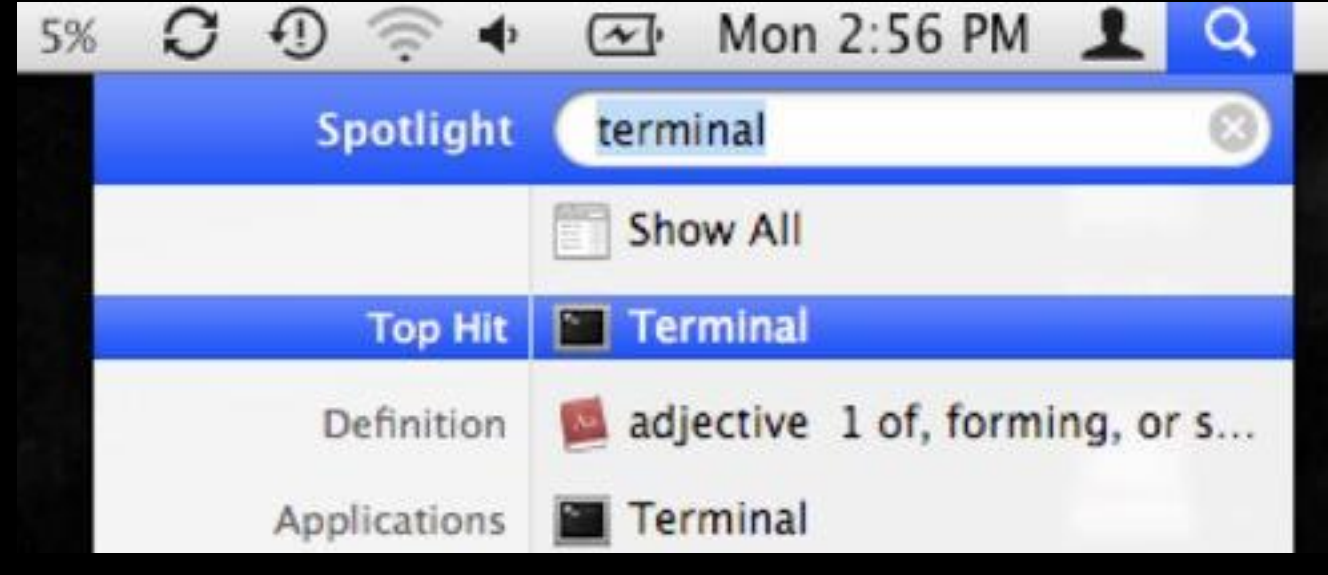

#### **Mac Terminal**

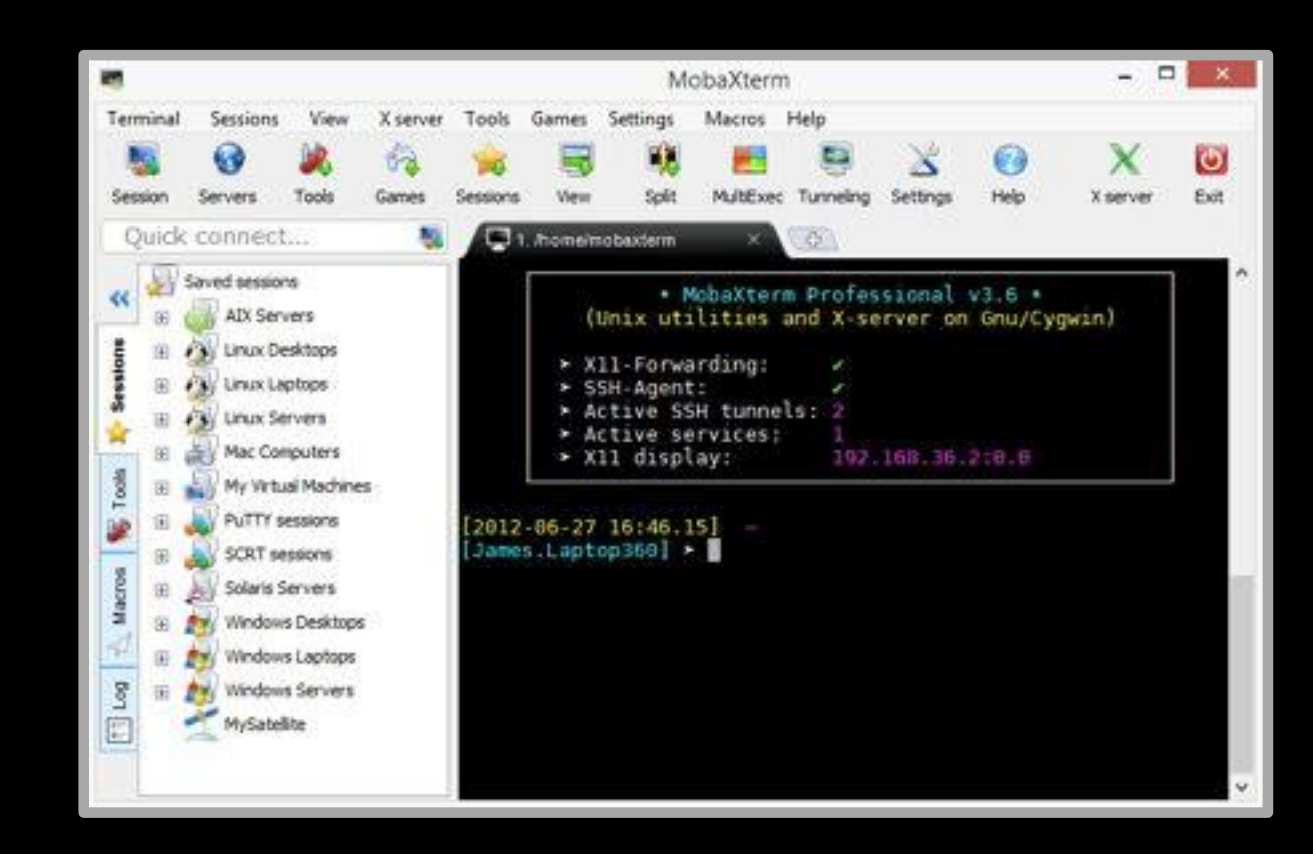

#### **PC** MobaXterm

**COMMUNITY OUTS** 

## **Test**: Connecting to remote machines (with **ssh**)

- Most high-performance computing (HPC) resources can only be accessed by **ssh** (Secure SHell)
	- > ssh [user@host.address]
	- > ssh jianghui@scs.dsc.umich.edu

### **Test**: Your software versions

- We will use the **which** command to locate your versions of the major software we will be using this week.
	- > which **R**
	- > **R** --version
	- Now do the same for **python** and **git** , *i.e.*
		- > which **git**
		- > **git** --version
- If you get an 'error' or 'not found' msg let us know!